## **Urlaubsdienste werden in der Abwesenheit und in der Jahresübersicht nicht gedruckt**

Auf dem Ausdruck der Personaleinsatzpl. - Abwesenheiten werden die Urlaubsdienste nicht gedruckt. Gleiches gilt auch für den Ausdruck der Personaleinsatzpl. - Jahresübersicht. Wir unterstützen Sie gern hierbei:

## **Lösung** の

Damit der Urlaub auf dem Ausdruck erscheint, muss die Dienstart "Urlaub" der Dienstgruppe "Urlaub" in der Administration zugeordnet werden.

## **Schritt-für-Schritt Anleitung**

- 1. Öffnen Sie bitte die Administration
- 2. Wählen Sie hierzu die Personaleinsatzpl. aus
- 3. Öffnen Sie nun Dienstarten
- 4. Suchen Sie die Dienstarten für den Urlaub heraus
- 5. Stellen Sie die Dienstgruppe auf Urlaub
- Jetzt erscheint der Urlaubsdienst auf dem Ausdruck der Abwesenheiten und der Jahresübersicht

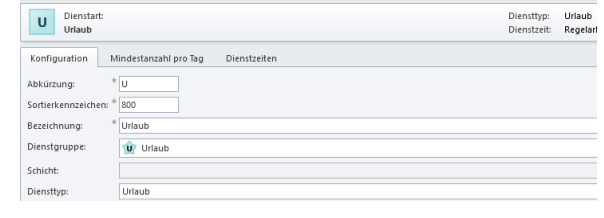

Verwandte Artikel

- **Lohnarten: Unterschied** [zwischen "Feiertag \(So. fest.\)"](https://wissen.medifoxdan.de/pages/viewpage.action?pageId=590753)  [und "Feiertag \(So. bewegl.\)"](https://wissen.medifoxdan.de/pages/viewpage.action?pageId=590753)
- [Dienstplanausdruck](https://wissen.medifoxdan.de/display/MSKB/Dienstplanausdruck+-+Reihenfolge+der+Wohnbereiche+unterschiedlich)  [Reihenfolge der](https://wissen.medifoxdan.de/display/MSKB/Dienstplanausdruck+-+Reihenfolge+der+Wohnbereiche+unterschiedlich)  [Wohnbereiche unterschiedlich](https://wissen.medifoxdan.de/display/MSKB/Dienstplanausdruck+-+Reihenfolge+der+Wohnbereiche+unterschiedlich)
- [Feiertagszuschlag taucht nicht](https://wissen.medifoxdan.de/display/MSKB/Feiertagszuschlag+taucht+nicht+auf+dem+Stundenzettel+auf)  [auf dem Stundenzettel auf](https://wissen.medifoxdan.de/display/MSKB/Feiertagszuschlag+taucht+nicht+auf+dem+Stundenzettel+auf)
- [Fortbildungsplan anwenden](https://wissen.medifoxdan.de/display/MSKB/Fortbildungsplan+anwenden)
- [Halben Urlaubstag verplanen](https://wissen.medifoxdan.de/display/MSKB/Halben+Urlaubstag+verplanen)  $\bullet$
- $\bullet$ [In der Jahresübesicht lässt](https://wissen.medifoxdan.de/pages/viewpage.action?pageId=590741)  [sich der Urlaubsantrag nicht](https://wissen.medifoxdan.de/pages/viewpage.action?pageId=590741)  [ausdrucken](https://wissen.medifoxdan.de/pages/viewpage.action?pageId=590741)
- [Individuelle Zeitvorgaben je](https://wissen.medifoxdan.de/display/MSKB/Individuelle+Zeitvorgaben+je+Organisationseinheit+-+Dienstzeiten)  [Organisationseinheit -](https://wissen.medifoxdan.de/display/MSKB/Individuelle+Zeitvorgaben+je+Organisationseinheit+-+Dienstzeiten)  [Dienstzeiten](https://wissen.medifoxdan.de/display/MSKB/Individuelle+Zeitvorgaben+je+Organisationseinheit+-+Dienstzeiten)
- [Jahresübersicht Urlaub](https://wissen.medifoxdan.de/pages/viewpage.action?pageId=590750)  [eintragen](https://wissen.medifoxdan.de/pages/viewpage.action?pageId=590750)
- [Rahmendienstplan anwenden](https://wissen.medifoxdan.de/display/MSKB/Rahmendienstplan+anwenden)  $\bullet$
- [Rahmendienstpläne erstellen](https://wissen.medifoxdan.de/pages/viewpage.action?pageId=590763)

G)

Falls die Dienstgruppe "Urlaub" nicht ausgewählt werden kann, ist diese unter Administration /Personaleinsatzpl./Dienstgruppen über den Knopf Neu zu erstellen.